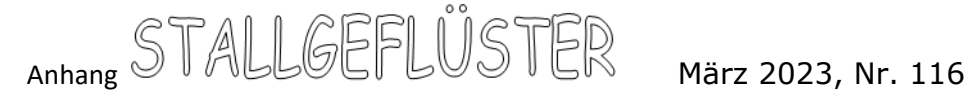

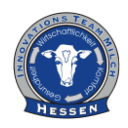

## **Milking Edge**

#### **Willkommen:**

Milking Edge ist eine gemeinsame Initiative von Dairy Australia, dem NSW Department of Primary Industries und DeLaval. Im Rahmen dieses Projekts wurden Instrumente und Ressourcen entwickelt, die folgende Ziele verfolgen:

- 1. Die Industrie bei der Erwägung, Investition und dem erfolgreichen Betrieb von AMS unterstützen
- 2. Das Risiko zu minimieren und die Wahrscheinlichkeit eines erfolgreichen Übergangs zu AMS zu maximieren

Das Tool soll Landwirten eine Hilfe für die Einschätzung der Effizienz ihrer automatischen Melksysteme (AMS) sein. Dabei richtet es sich speziell an Betriebe mit Weidehaltung. Verschiedene Indikatoren analysieren dabei unter anderem die wirtschaftliche und systemische Leistung.

Das Integrierte Managementmodell (IMM) für AMS ermöglicht es Landwirten und ihren Beratern, fundierte Diskussionen über die potenziellen Auswirkungen und Risiken der Einführung von AMS in Bezug auf Management, Leistung und Wirtschaftlichkeit zu führen.

Die hier präsentierten Vorhersagen sind das Ergebnis von Gleichungen und statistischen Modellen, die auf der durchschnittlichen Leistung von AMS-Betrieben mit Weidehaltung in der Vergangenheit basieren. Daher sollten Sie nicht davon ausgehen, dass die zukünftige Leistung Ihres Betriebs genau den hier dargestellten Vorhersagen entsprechen wird.

#### **Anleitung:**

Das IMM gibt Landwirten und Beratern ein Instrument an die Hand, um die physischen und wirtschaftlichen Auswirkungen verschiedener AMS-Strategien zu untersuchen. Das Instrument hilft dabei, die potenziellen Investitionen besser zu bewerten und zu planen und fundiertere Entscheidungen zu treffen. Es kann den AMS-Landwirten auch helfen, Bereiche mit unzureichender Leistung zu ermitteln und alternative Wege zur Optimierung des gesamten Systems aufzuzeigen.

Das Tool wurde auf der Grundlage von fünf Jahren jährlicher Wirtschaftsdaten von 18 australischen AMS-Betrieben und monatlicher physischer Daten von 28 AMS-Betrieben aus Australien und Übersee entwickelt, die zwischen 2015 und 2021 im Rahmen des Milking Edge-Projekts erfasst wurden.

Das Tool enthält eine Seitenleiste mit verschiedenen Registerkarten für den Zugriff auf bestimmte Inhalte. Die meisten Inhalte sind interaktiv, d. h. es erscheinen zusätzliche Informationen auf dem Bildschirm, wenn der Benutzer mit der Maus über Tabellen, Messgeräte, numerische Eingaben und Schieberegler fährt.

# Anhang STALLGEFLÜSTER März 2023, Nr. 116

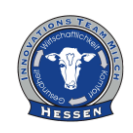

**1-AMS-Benchmarking:** Hier können Sie die Zahlen für Ihren Betrieb (tatsächliche oder erwartete) für einige der wichtigsten Leistungsindikatoren eingeben und sie mit vergangenen Daten vergleichen. Der Standardwert gibt den Durchschnitt der AMS-Betriebe im Projekt an. Auf dieser Registerkarte arbeiten die Variablen unabhängig voneinander. Die Messgeräte zeigen den eingegebenen Wert in der Mitte sowie das Maximum und Minimum der überwachten AMS-Betriebe an.

Die Anzeigen sind grün, wenn der Wert in den oberen 25 % der Betriebe liegt, gelb, wenn er in den mittleren 50 % liegt und rot, wenn er in den unteren 25 % liegt.

### Indikatoren:

- Erzeugte Milch (kg/Robotertag)
- Melkungen/Roboter
- Kühe/Roboter
- Melkzeit (Std./Tag)
- Arbeitseffizienz (Kühe/Vollzeitäquivalent)
- Milchleistung (kg/Kuhtag)
- Milch pro Melken (kg/Melken)
- Melkfrequenz (Melkungen/Tag)
- ROTA (%): *Die Gesamtkapitalrendite* ist das EBIT, ausgedrückt in Prozent des gesamten verwalteten Vermögens. Sie ist ein Indikator für die gesamte Ertragskraft des Gesamtvermögens, unabhängig von der Kapitalstruktur
- EBIT (\$/Kg MS): *Betriebsergebnis vor Zinsen und Steuern*
	- o Bruttobetriebseinkommen abzüglich der gesamten variablen Kosten und der gesamten Gemeinkosten. Es ist der Ertrag aus dem gesamten im Betrieb eingesetzten Kapital
- Betriebsgewinnspanne (%)

**2 - Dateneingabe und Eingaben**: Um die Simulationen zu beginnen, müssen Sie vier wichtige numerische Eingaben in die Seitenleiste eingeben. Diese Eingaben sind die Anzahl der Roboter, die Anzahl der Kühe in Milch, der durchschnittliche tägliche Milchertrag und die Gesamtarbeitskraft im Betrieb.

**3-Registerkarte "Overview":** Nachdem Sie Ihre Eingaben in die Seitenleiste eingegeben haben, können Sie die Registerkarte "Overview" verwenden, um die Prognosen für die wichtigsten wirtschaftlichen und physischen Indikatoren des AMS zu untersuchen.

- Betriebsgewinnspanne (%)
- Erzeugte Milch (kg/Robotertag)
- Kühe/Roboter
- Melkfrequenz (Melkungen/Tag)

**4-Registerkarte "System performance**": Hier wird die voraussichtliche physikalische Leistung des AMS im Detail gezeigt. Mit dem Schieberegler können Sie einen Bereich für die Melkfrequenz festlegen. Sie können zum Beispiel die Melkfrequenz auf maximal 2,5

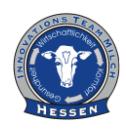

Melkungen pro Kuh und Tag begrenzen und sehen, wie sich dies auf die anderen Variablen auswirkt.

- Erzeugte Milch (kg/Robotertag)
- Melkungen/Roboter
- Milchleistung (kg/Kuhtag)
- Melkfrequenz (Melkungen/Tag)
- Kühe/Roboter
- Melkzeit (Std./Tag)
- Milch pro Melken (kg/Melken)

**5-Registerkarte "Economic performance**": Diese Registerkarte zeigt eine Reihe von prognostizierten physischen und wirtschaftlichen Indikatoren, die auf den Zahlen basieren, die Sie in der Dateneingabe- und Eingabe-Seitenleiste eingegeben haben.

- Betriebsgewinnspanne (%)
- Erzeugte Milch (kg/Robotertag)
- ROTA (%): *Die Gesamtkapitalrendite*
- Arbeitseffizienz (Kühe/Vollzeitäquivalent)

**Registerkarte "System optimisation**": Diese Registerkarte zeigt das aktuelle Szenario auf Grundlage der Eingaben, die Sie festgelegt haben. Dabei wird in der Tabelle neben Ihren Eingaben auch die Wahrscheinlichkeiten dargestellt.

In dem kleinen, rechten Kasten können Sie dann ein Ziel für die pro Roboter gewonnene Milch festlegen (angesichts der zugrunde liegenden Beziehung zur Rentabilität), eine Reihe von Einschränkungen für andere Kennzahlen wie Kühe in Milch oder Milchertrag definieren (in den Registerkarten Hauptkennzahlen und weitere Details) und anschließend eine Optimierung durchführen, indem Sie auf die Taste "Optimierung ausführen" klicken. Im Hintergrund verwendet das Tool eine Reihe von Gleichungen und Modellen, um die beste Kombination von Inputs zu finden, die das Ziel für die pro Roboter erzeugte Milch erreicht. Die Sterne in der Rangliste zeigen die Auswirkung verschiedener Variablen auf die pro Roboter erzeugte Milch (\*\*\* mehr Einfluss, \* weniger Einfluss). Schließlich können Sie Ihr optimiertes Szenario als Tabellenkalkulation herunterladen.